## IMPRIMER A4 NB :  $0.07 \text{ } \text{E}$  A4 COULEUR : 0.18  $\text{E}$ A 3 N B :  $0,14 \text{ } \text{\&}$  A 3 C OULEUR :  $0,36 \text{\&}$ 1 feuille recto-verso : coût unitaire x2

**Il est désormais impossible d'imprimer directement depuis une clé USB insérée dans le copieur. Vous devez lancer l'impression depuis un ordinateur de la BU ou depuis votre matériel personnel.**

## DEPUIS UN ORDINATEUR DE LA BU

Cliquez sur « Fichier », puis « Imprimer ». Patientez quelques secondes. Sélectionner l'imprimante :

Copieurs\_BU\_NB sur sedeco1.ups.u-psud.fr pour une **impression en noir et blanc** ou Copieurs\_BU\_Couleurs sur sedeco1.ups.u-psud.fr pour une **impression en couleur**

## DEPUIS VOTRE MATÉRIEL PERSONNEL

**1-** Allez sur le site de l'Université Paris-Saclay (https://www.universite-paris-saclay.fr/) et cliquez sur l'onglet Intranet, en bas de la page.

**2-** Connectez-vous avec votre identifiant universitaire (prenom.nom) puis cliquez sur « Mes applications ».

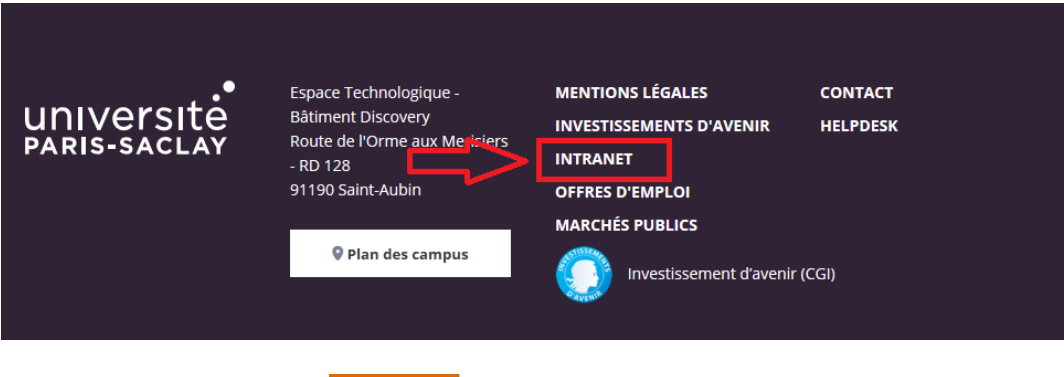

**3-** Cliquez sur « Impression BU ».

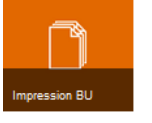

**4-** Cliquez sur « Impression web ».

Sélectionnez « Copieur couleur » ou « Copieur noir et blanc » et cliquez, en bas, sur « Options d'impression ».

Choisissez le nombre de copies et cliquez sur « Documents à envoyer ».

Choisissez le(s) fichier(s) à imprimer en cliquant sur « Parcourir ». Cliquez sur Envoyer et terminer.

Lorsque l'écran indique « Retenu dans une file d'attente », votre document est prêt à imprimer. **Allez devantl'imprimante que vous avez choisie (NB ou couleur) et badgez votre carte.**

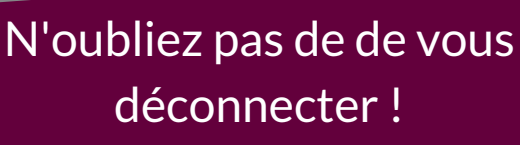

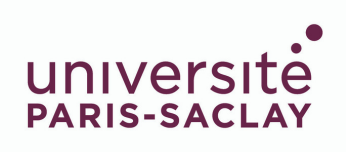